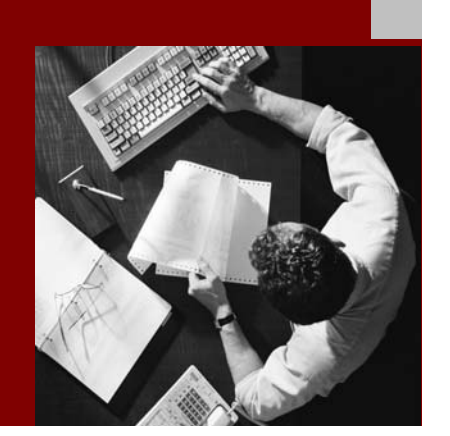

SAP NetWeaver '04 Security Guide

# Database Access Protection: Oracle Under **Windows**

Document Version 1.00 – April 29, 2004

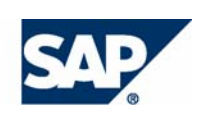

#### THE BEST-RUN BUSINESSES RUN SAP

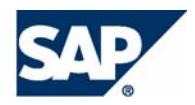

SAP AG Neurottstraße 16 69190 Walldorf **Germany** T +49/18 05/34 34 24 F +49/18 05/34 34 20 www.sap.com

© Copyright 2004 SAP AG. All rights reserved.

No part of this publication may be reproduced or transmitted in any form or for any purpose without the express permission of SAP AG. The information contained herein may be changed without prior notice.

Some software products marketed by SAP AG and its distributors contain proprietary software components of other software vendors.

Microsoft, Windows, Outlook, and PowerPoint are registered trademarks of Microsoft Corporation.

IBM, DB2, DB2 Universal Database, OS/2, Parallel Sysplex, MVS/ESA, AIX, S/390, AS/400, OS/390, OS/400, iSeries, pSeries, xSeries, zSeries, z/OS, AFP, Intelligent Miner, WebSphere, Netfinity, Tivoli, and Informix are trademarks or registered trademarks of IBM Corporation in the United States and/or other countries.

Oracle is a registered trademark of Oracle Corporation.

UNIX, X/Open, OSF/1, and Motif are registered trademarks of the Open Group.

Citrix, ICA, Program Neighborhood, MetaFrame, WinFrame, VideoFrame, and MultiWin are trademarks or registered trademarks of Citrix Systems, Inc.

HTML, XML, XHTML and W3C are trademarks or registered trademarks of W3C®, World Wide Web Consortium, Massachusetts Institute of Technology.

Java is a registered trademark of Sun Microsystems, Inc.

JavaScript is a registered trademark of Sun Microsystems, Inc., used under license for technology invented and implemented by Netscape.

MaxDB is a trademark of MySQL AB, Sweden.

SAP, R/3, mySAP, mySAP.com, xApps, xApp, SAP NetWeaver, and other SAP products and services mentioned herein as well as their respective logos are trademarks or registered trademarks of SAP AG in Germany and in several other countries all over the world. All other product and service names mentioned are the trademarks of their respective companies. Data contained in this document serves informational purposes only. National product specifications may vary.

These materials are subject to change without notice. These materials are provided by SAP AG and its affiliated companies ("SAP Group") for informational purposes only, without representation or warranty of any kind, and SAP Group shall not be liable for errors or omissions with respect to the materials. The only warranties for SAP Group products and services are those that are set forth in the express warranty statements accompanying such products and services, if any. Nothing herein should be construed as constituting an additional warranty.

#### **Disclaimer**

Some components of this product are based on Java™. Any code change in these components may cause unpredictable and severe malfunctions and is therefore expressively prohibited, as is any decompilation of these components.

Any Java™ Source Code delivered with this product is only to be used by SAP's Support Services and may not be modified or altered in any way.

#### **Documentation in the SAP Service Marketplace**

You can find this documentation at the following Internet address: **service.sap.com/securityguide**

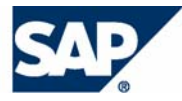

### **Typographic Conventions Icons**

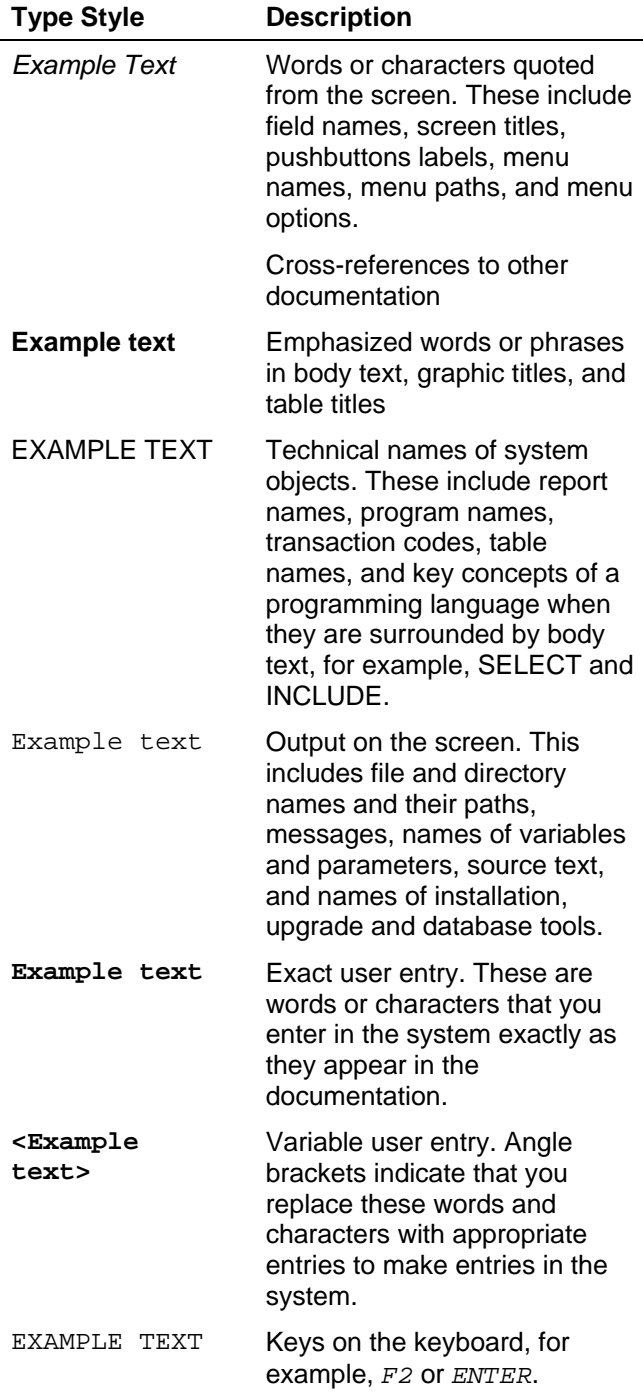

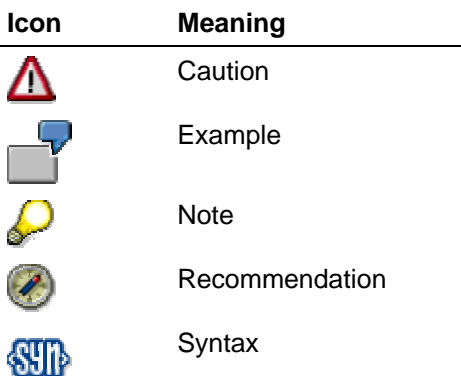

Additional icons are used in SAP Library documentation to help you identify different types of information at a glance. For more information, see *Help on Help* → *General Information Classes and Information Classes for Business Information Warehouse* on the first page of any version of *SAP Library*.

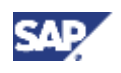

### **Contents**

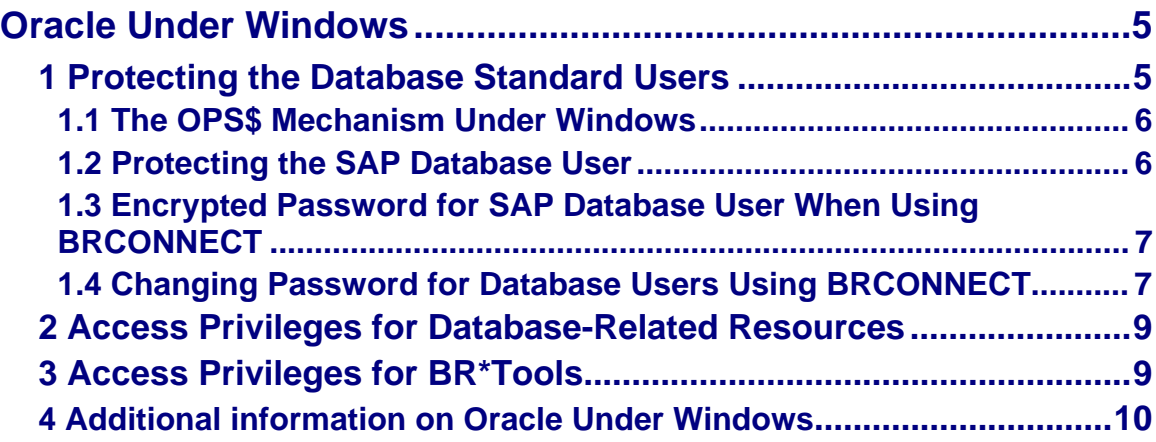

<span id="page-4-0"></span>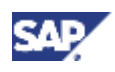

#### **1 Protecting the Database Standard Users**

# **Oracle Under Windows**

The following list provides an overview of the sections that describe the measures to take on Windows when your database is Oracle:

- Protecting the Database Standard Users [Page [5\]](#page-4-1)
- The OPS\$ Mechanism Under Windows [Page [6\]](#page-5-1)
- Protecting the SAP Database User [Page [6\]](#page-5-2)
- Encrypted Password for SAP Database User When Using BRCONNECT [Page [7\]](#page-6-1)
- Changing Passwords for SAP Database Users Using BRCONNECT [Page [7\]](#page-6-2)
- Access Privileges for Database-Related Resources [Page [8\]](#page-7-0)
- Access Privileges for BR\*Tools [Page [9\]](#page-8-1)
- Additional Information on Oracle Under Windows [Page [10\]](#page-9-1)

### <span id="page-4-1"></span>**1 Protecting the Database Standard Users**

The table below shows the standard users for which you should change passwords, along with the method used.

#### **Changing the Passwords for Oracle Standard Users**

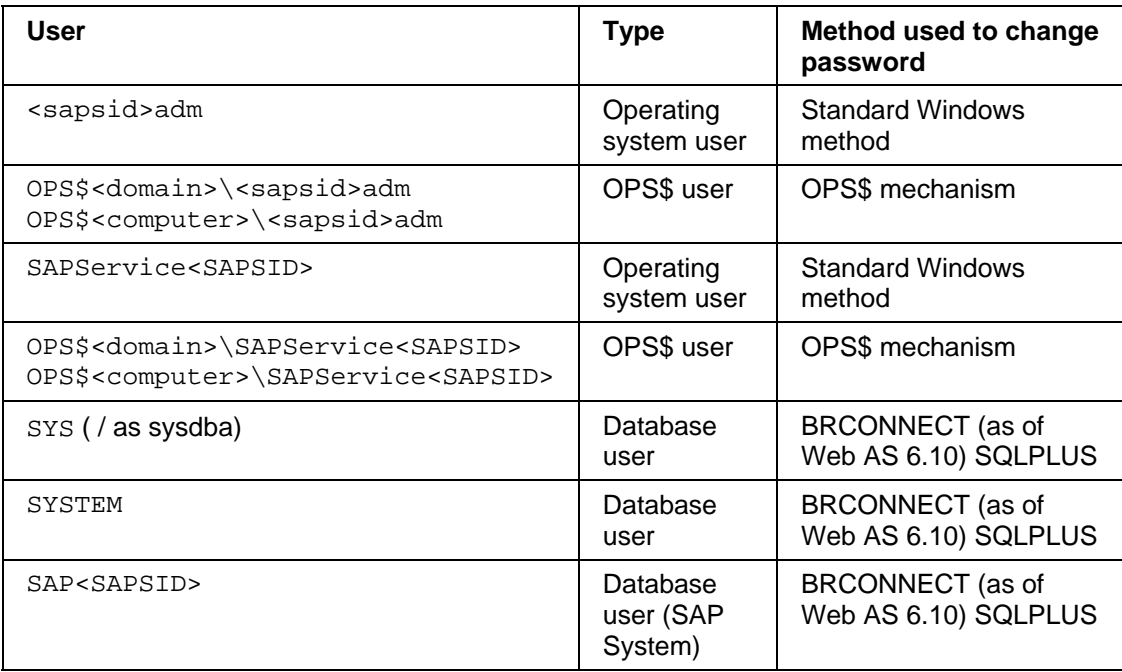

With SAP releases prior to 4.6C the database user SAPR3 was used instead of SAP<SAPSID>.

<span id="page-5-0"></span>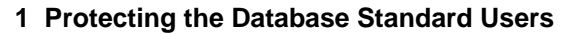

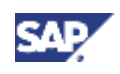

Note that if you change the passwords for <sapsid>adm and SAPService<SAPSID>, you also have to change the passwords of all services and batch jobs started via the Windows Scheduler that use these users.

For more information about how to protect these users, see the following topics:

- The OPS\$ Mechanism Under Windows [Page [6\]](#page-5-1)
- Protecting the SAP Database User [Page [6\]](#page-5-2)
- Encrypted Password for SAP Database User When Using BRCONNECT [Page [7\]](#page-6-1)
- Changing Passwords for SAP Database Users Using BRCONNECT [Page [7\]](#page-6-2)

### <span id="page-5-1"></span>**1.1 The OPS\$ Mechanism Under Windows**

For the database, the SAP system is a single user, SAP<SAPSID>, whose password is stored in the table SAPUSER. Therefore, to access the database, the SAP system uses a mechanism called the OPS\$ mechanism, which works as follows:

1. When the system accesses the database, it first logs on to the database as the user OPS\$<operating\_system\_user>, for example, OPS\$<sapsid>adm. (The OPS\$ user that corresponds to the operating system user must be defined in the database and identified as *externally*.)

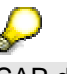

SAP does not support changes of the Oracle parameter os authent prefix whose default value is OPS\$.

- 2. It retrieves the password for SAP<SAPSID>from the SAPUSER table.
- 3. It then logs on to the database as the user SAP<SAPSID>.

### <span id="page-5-2"></span>**1.2 Protecting the SAP Database User**

To protect access to the SAPUSER table and the SAP database user SAPR3/SAP<SID>, note the following:

- Only define OPS\$ users for the Windows users that are necessary for operating the SAP system. These are typically the users SAPService<SAPSID> and <sapsid>adm; however, you may assign them other names. (In this guide, we refer to SAPService<SAPSID> and <sapsid>adm.) For more information about creating OPS\$ users under Windows, see **SAP Note 50088**.
- Change the passwords for SAP<SAPSID>and <sapsid>adm regularly.

Consequently, after changing the password for SAP<SAPSID>in an SAP system that you use as an import system, test imports no longer work correctly. You could override this problem by assigning the corresponding OPS\$ users in the import system for all of the export systems. However, we recommend that you keep OPS\$ users to a minimum and accept the fact that test imports no longer work. For more information, see **SAP Note 27928**.

<span id="page-6-0"></span>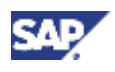

#### **1 Protecting the Database Standard Users**

With the Oracle network protocol  $SOL*Net$ , you can also use the file  $sqlnet$ .ora to restrict access to the database using IP addresses. In this file, you specify *invited* and *excluded* IP addresses.

For example:

```
tcp.validnode_checking = yes 
tcp.invited_nodes = (139.185.5.73, ...)
```
or:

tcp.excluded nodes =  $(139.185.6.71, ...)$ 

In this way, you can make sure that only specific hosts (for example, only the application server host) can access the database.

See also:

Changing Passwords for SAP Database Users Using BRCONNECT [Page [7\]](#page-6-2)

### <span id="page-6-1"></span>**1.3 Encrypted Password for SAP Database User When Using BRCONNECT**

By using BRCONNECT, you can have the password for SAP<SAPSID> encrypted before storing it in the database. To maintain compatibility, the following rules apply:

- If the old password was not encrypted, then the new password is not encrypted before being stored.
- If the old password was encrypted, then the new password is also stored encrypted.
- If the old password exists in both encrypted and non-encrypted form, then the new password is also stored in both forms.

For the detailed procedure, see Changing Passwords for SAP Database Users Using BRCONNECT [Page [7\]](#page-6-2)

### <span id="page-6-2"></span>**1.4 Changing Password for Database Users Using BRCONNECT**

#### **Use**

As of Release 6.10, you can use BRCONNECT to change the passwords for the database users SAP<SAPSID>, SYS, or SYSTEM.

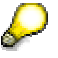

You can also use BRCONNECT as of Release 6.10 to administer the database for older SAP systems.

### **Procedure**

You can either change the passwords with BRCONNECT interactively or by using the command line.

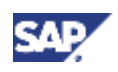

#### **1 Protecting the Database Standard Users**

### **Interactively**

1. Start BRCONNECT with the command:

```
brconnect [-u system/<system_password>] –f chpass –u 
<user_name>
```
2. Enter the new password twice for confirmation.

When you change the password interactively, on some platforms you can enter the new password hidden, as long as it is no longer than eight characters.

### **Using the command line**

Enter the following command:

```
brconnect [-u system/<system_password>] –c –f chpass –u <user_name> 
–p <new_password>
```
Where:

- <system\_password> is the password of the SYSTEM database user. You can use another user with DBA privileges.
- <user\_name> is the database user for which the password should be changed (for example, SAP<SAPSID>).
- <new\_password> is the new password for the user.

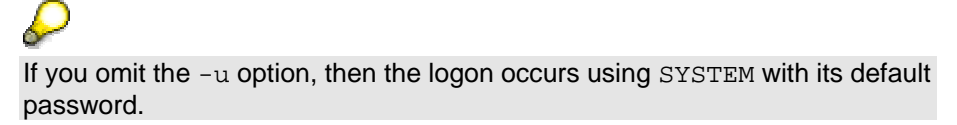

#### **Result**

The password for the database user is changed.

<span id="page-7-0"></span>For the user SAP<SAPSID>, the corresponding entry in the SAPUSER table is also updated. If no entry exists in the table, BRCONNECT creates one. In addition, the password for SAP<SAPSID>is encrypted. For more information see **Encrypted Password for SAP** Database User When Using BRCONNECT [Page [7\]](#page-6-1).

<span id="page-8-0"></span>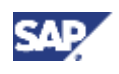

## **2 Access Privileges for Database-Related Resources**

Under Windows, you should protect all data files, all executable files, all Oracle files, and all SAP system files. To protect the Oracle files, assign the following access rights:

- Assign the local group SAP\_<SAPSID>\_LocalAdmin and the local user SYSTEM *Full Control* access rights for all Oracle files.
- Assign other groups and users no access rights for the Oracle files.

The table below shows the files and the corresponding access rights:

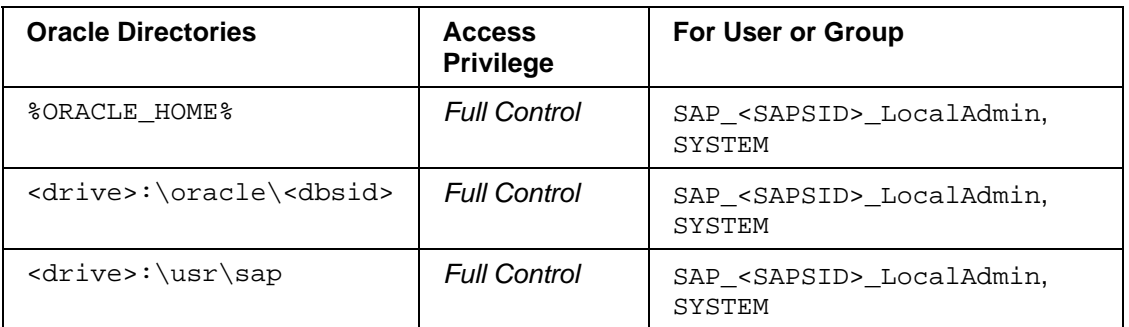

#### **Setting Access Privileges for Oracle Directories and Files**

Measures to take for the other files are included in Operating System Protection [SAP NetWeaver Security Guide].

## <span id="page-8-1"></span>**3 Access Privileges for BR\*Tools**

If you use the DBA Planning Calendar, which uses the BR\*Tools, then note the following:

• Assign <sapsid>adm and SAPService<SAPSID> to the local groups ORA\_<DBSID>\_DBA and ORA\_<DBSID>\_OPER. BRBACKUP then logs on using **connect / as sysoper**.

The group  $ORA \leq DBSID > OPER (DB role: SYSTEM)$  is an administrator group that is restricted to operator operations. ORA\_<DBSID>\_OPER can start or shut down the database, perform backups, etc., but has no read or write authorizations.

- BRBACKUP and BRARCHIVE must also have full access to the SAP tables SDBAD, SDBAH and tables defined in the XDB interface. These access rights are contained in the DB role SAPDBA
- BRCONNECT only executes from CCMS when the database is open. Appropriate database privileges are necessary for the following BRCONNECT operations:

-f stats, -f next, -f cleanup, -f check

• BRCONNECT must have write permissions to the following tables:

SDBAD, SDBAH, DBSTATC, DBSTATTORA, DBSTATHORA, DBSTATIORA, DBSTAIHORA, and other DBA\* tables. These access rights are also contained in SAPDBA role.

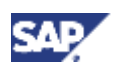

<span id="page-9-0"></span>**4 Additional information on Oracle Under Windows**

## <span id="page-9-1"></span>**4 Additional information on Oracle Under Windows**

For general information about Windows operating system security, see **www.microsoft.com/security**

You can find additional information in the following SAP documentation:

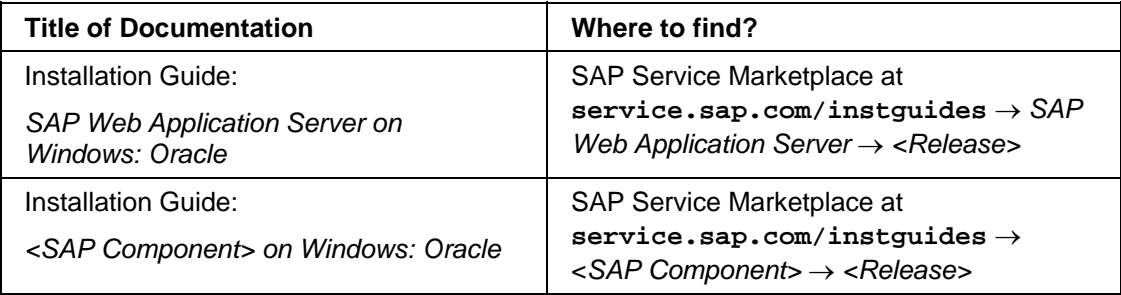